### **Creating Welcome Pages**

…while you get settled…

▶ Latest Slides:

- https://splunk.box.com/v/blueprints-wpc-hol
- ▶ Collaborate: #success
	- Sign Up @ http://splk.it/slack

▶ Load Feedback -----------

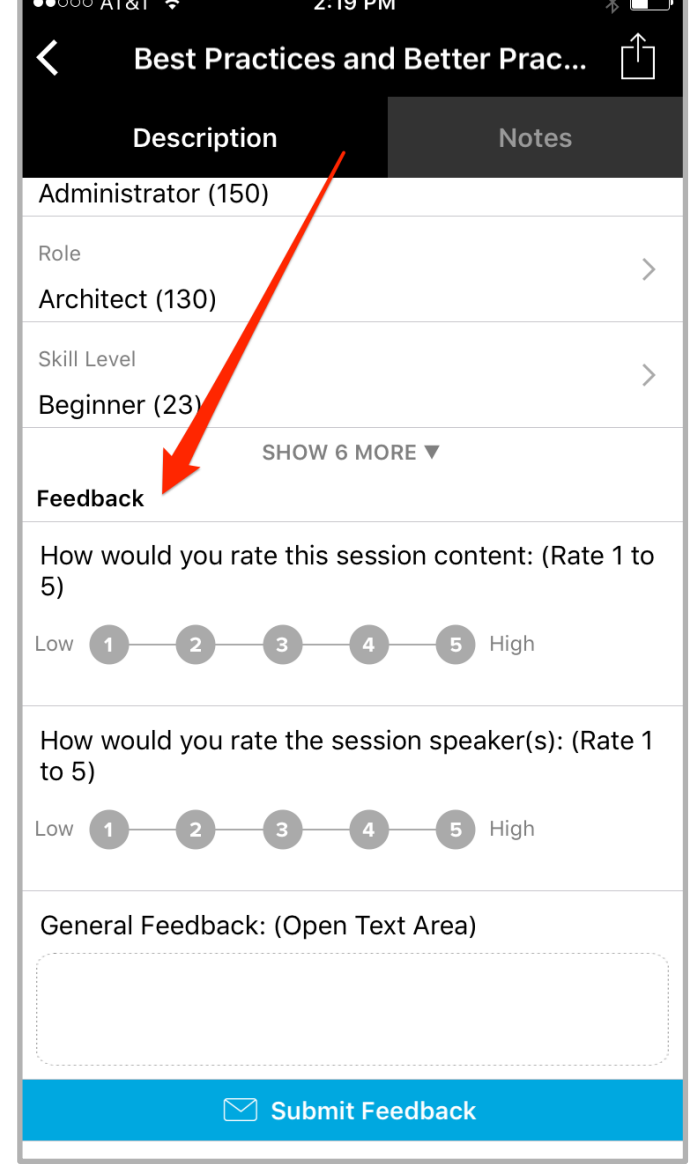

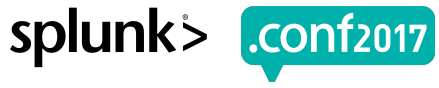

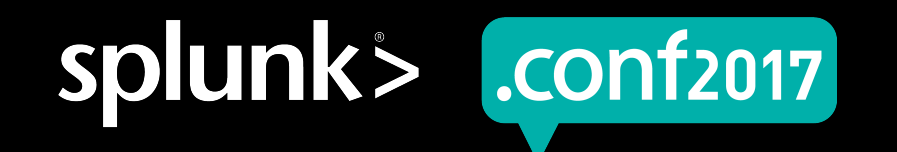

# **Creating Welcome Pages**

### With the Welcome Page Creator

Burch | Senior Best Practices Engineer

.conf2017 | Washington, DC

spluni

## **Forward-Looking Statements**

During the course of this presentation, we may make forward-looking statements regarding future events or the expected performance of the company. We caution you that such statements reflect our current expectations and estimates based on factors currently known to us and that actual events or results could differ materially. For important factors that may cause actual results to differ from those contained in our forward-looking statements, please review our filings with the SEC.

The forward-looking statements made in this presentation are being made as of the time and date of its live presentation. If reviewed after its live presentation, this presentation may not contain current or accurate information. We do not assume any obligation to update any forward looking statements we may make. In addition, any information about our roadmap outlines our general product direction and is subject to change at any time without notice. It is for informational purposes only and shall not be incorporated into any contract or other commitment. Splunk undertakes no obligation either to develop the features or functionality described or to include any such feature or functionality in a future release.

Splunk, Splunk>, Listen to Your Data, The Engine for Machine Data, Splunk Cloud, Splunk Light and SPL are trademarks and registered trademarks of Splunk Inc. in the United States and other countries. All other brand names, product names, or trademarks belong to their respective owners. © 2017 Splunk Inc. All rights reserved.

Screen?product\_id=FL-DSH-01&JSE

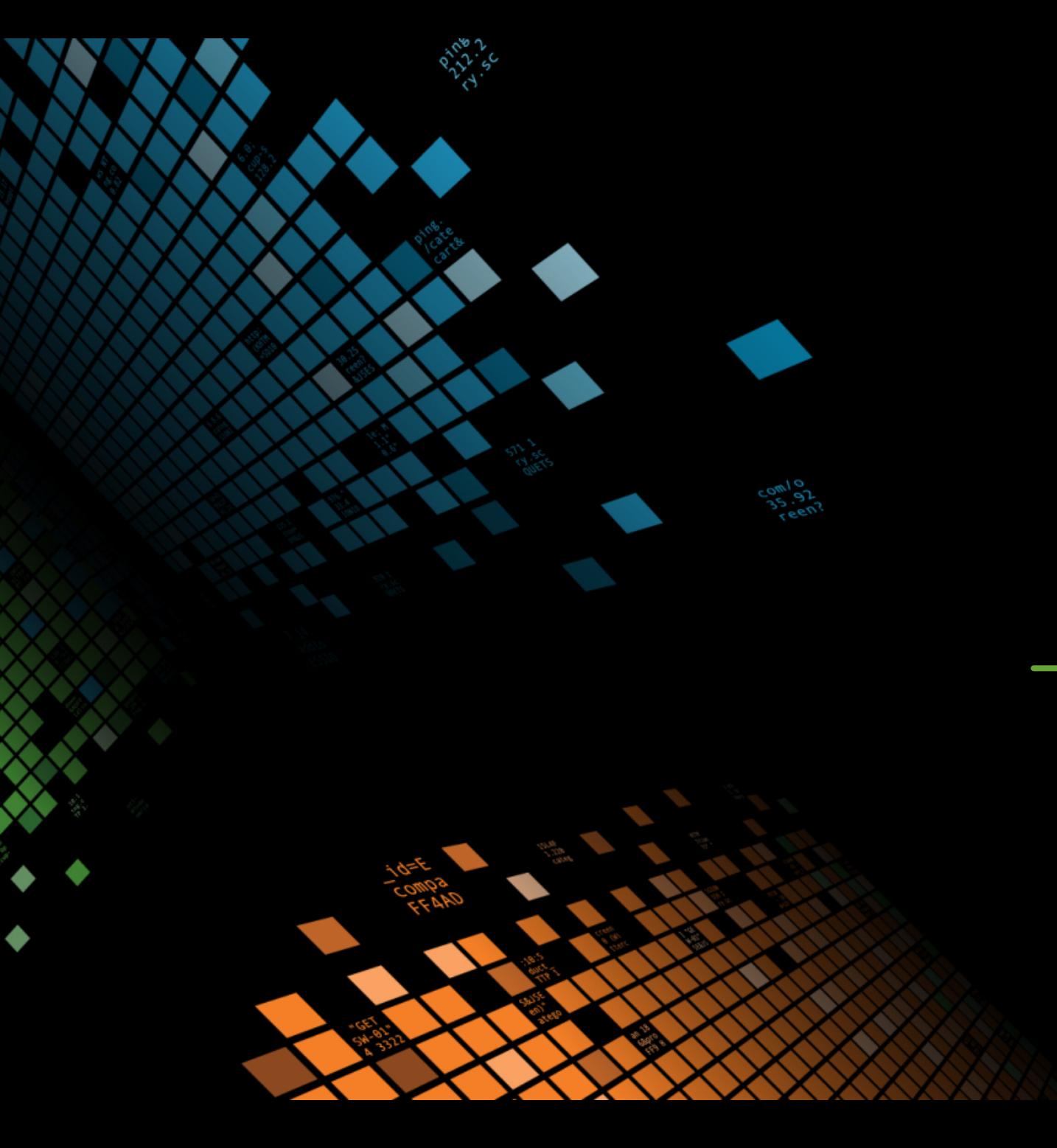

# The Problem

This is why you're here....

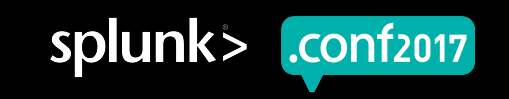

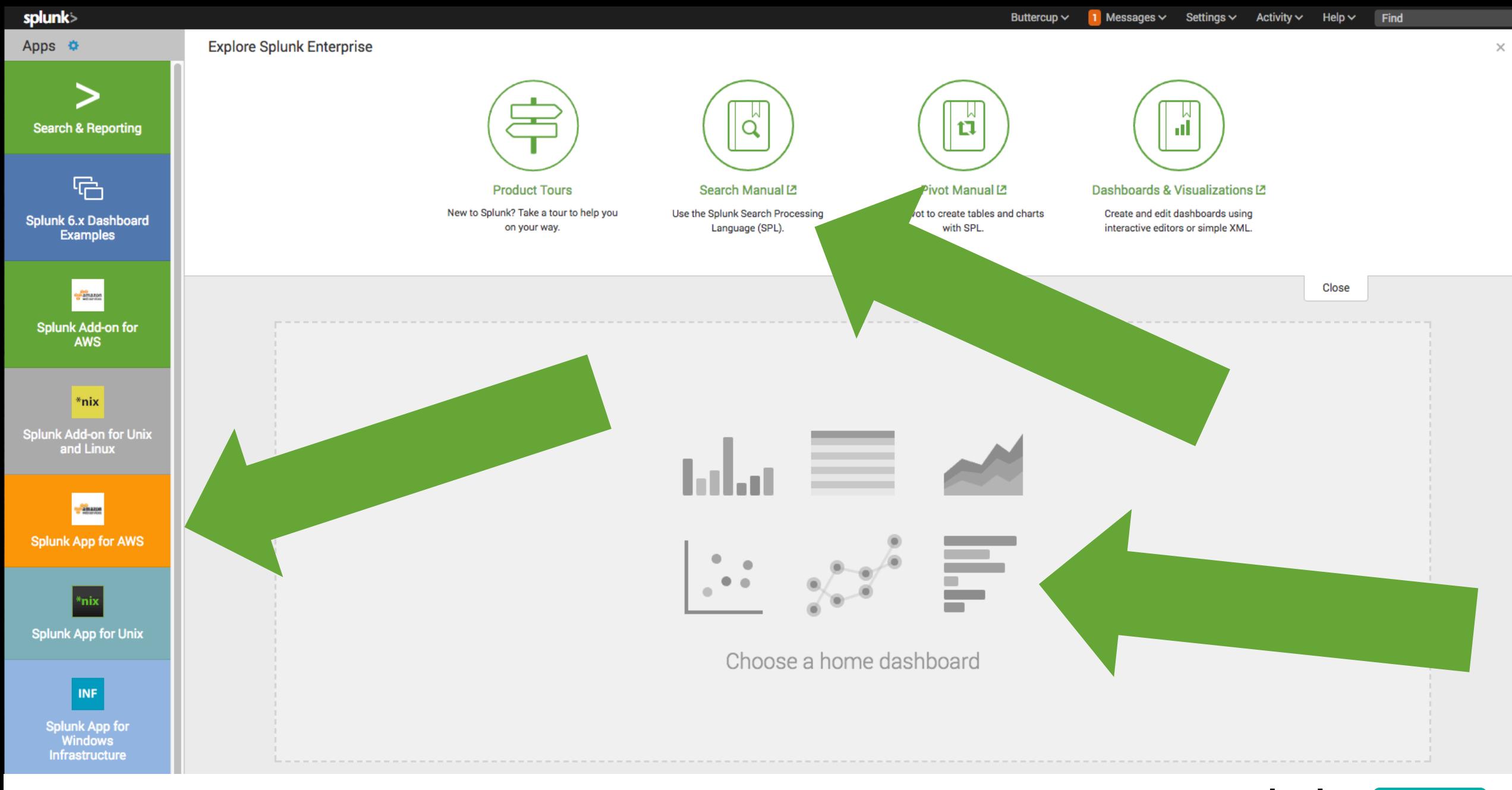

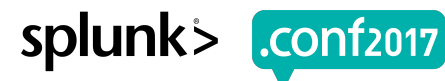

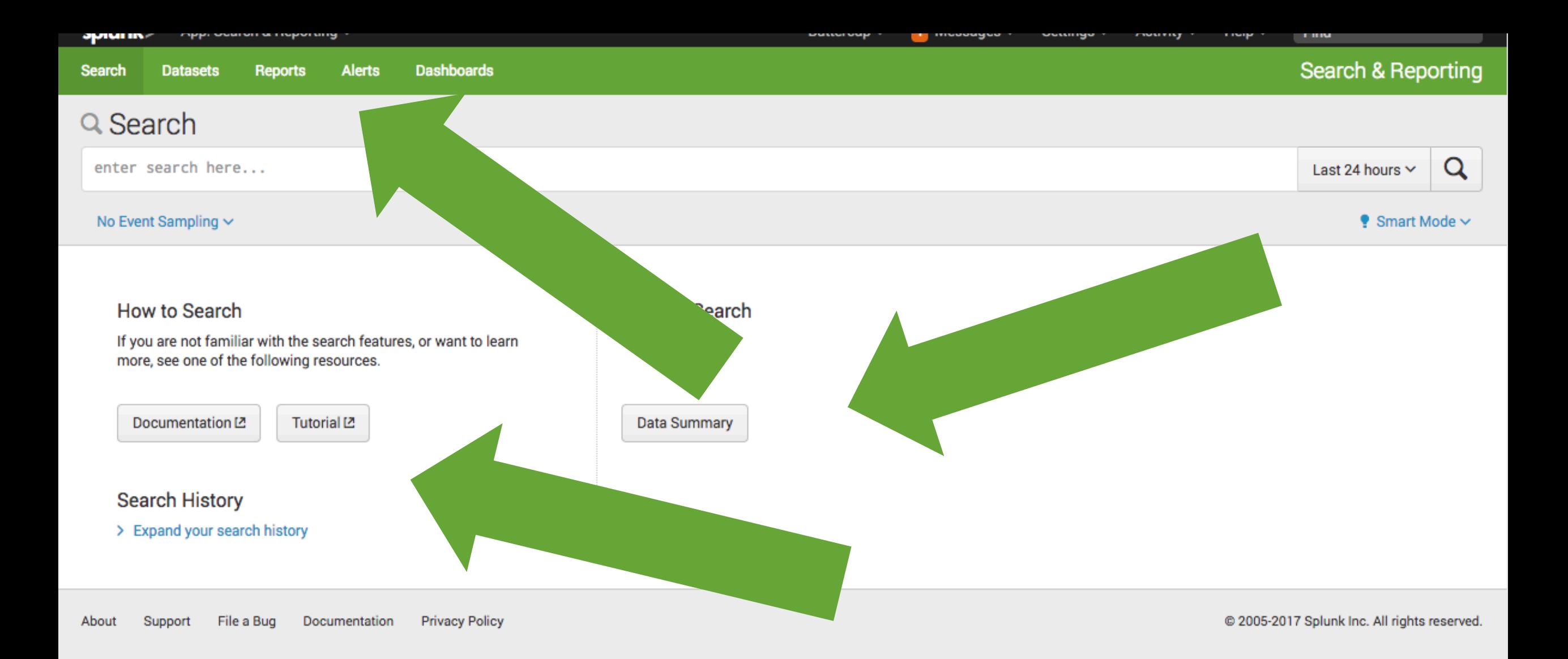

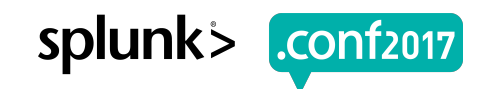

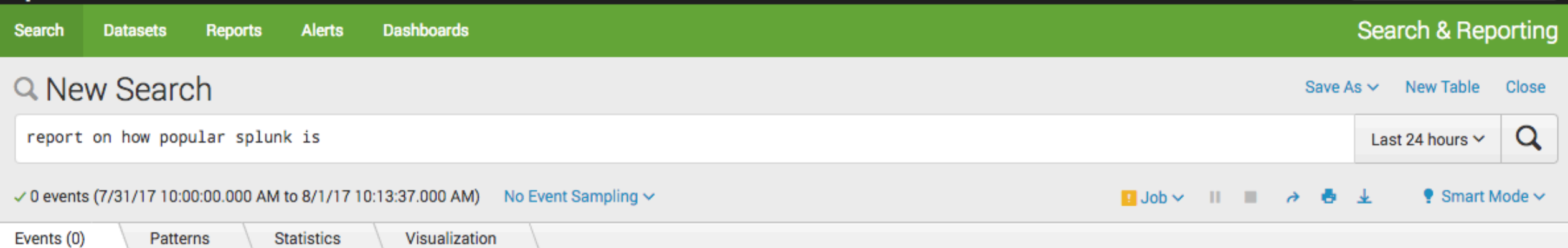

No results found. Try expanding the time range.

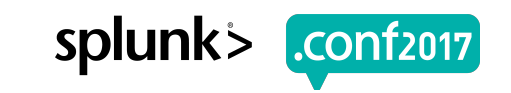

**Create New Dashboard** 

### **IDashboards**

т

Dashboards include searches, visualizations, and input controls that capture and present available data.

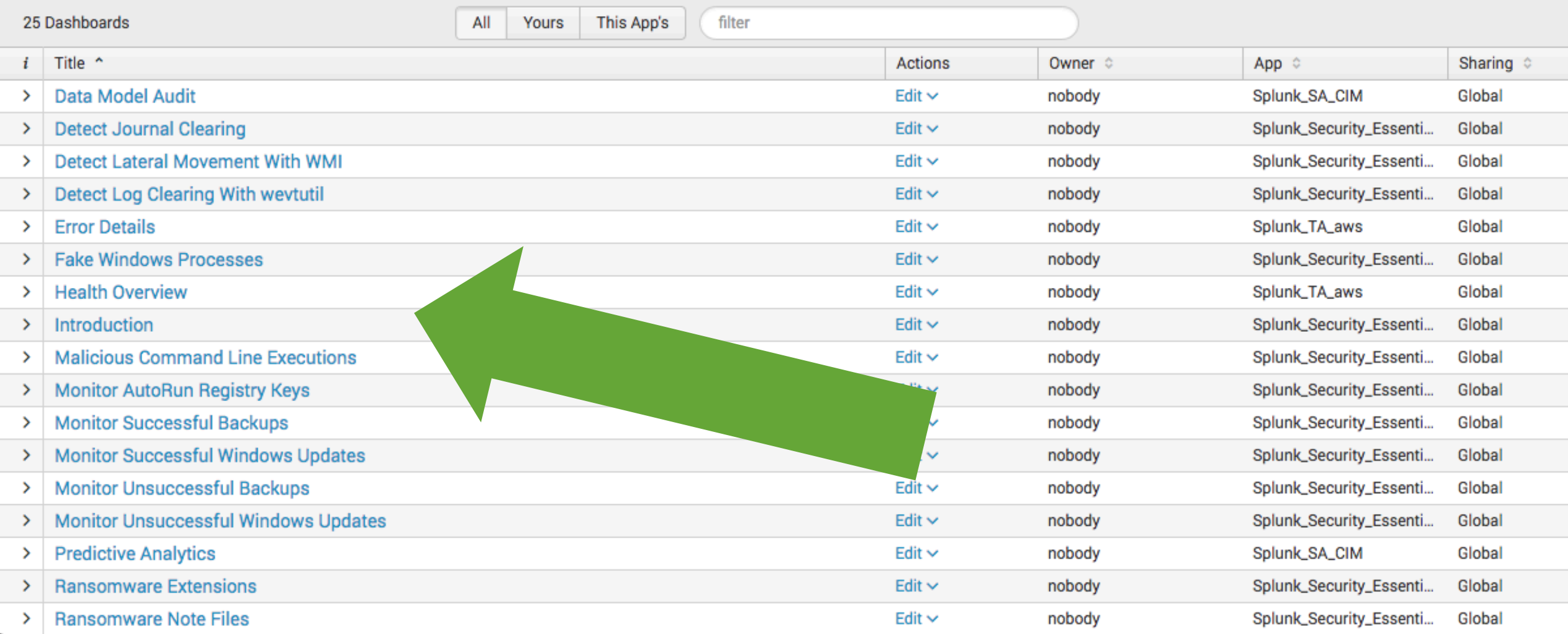

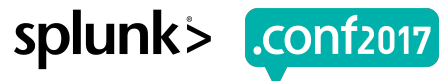

### **Are you in the right place?**

▶ Experience those challenges

▶ Comfortable navigating Splunk

▶ Comfortable creating dashboards

### Tots cool to bounce!

Creen?product id=FL-DSH-01&JSESS

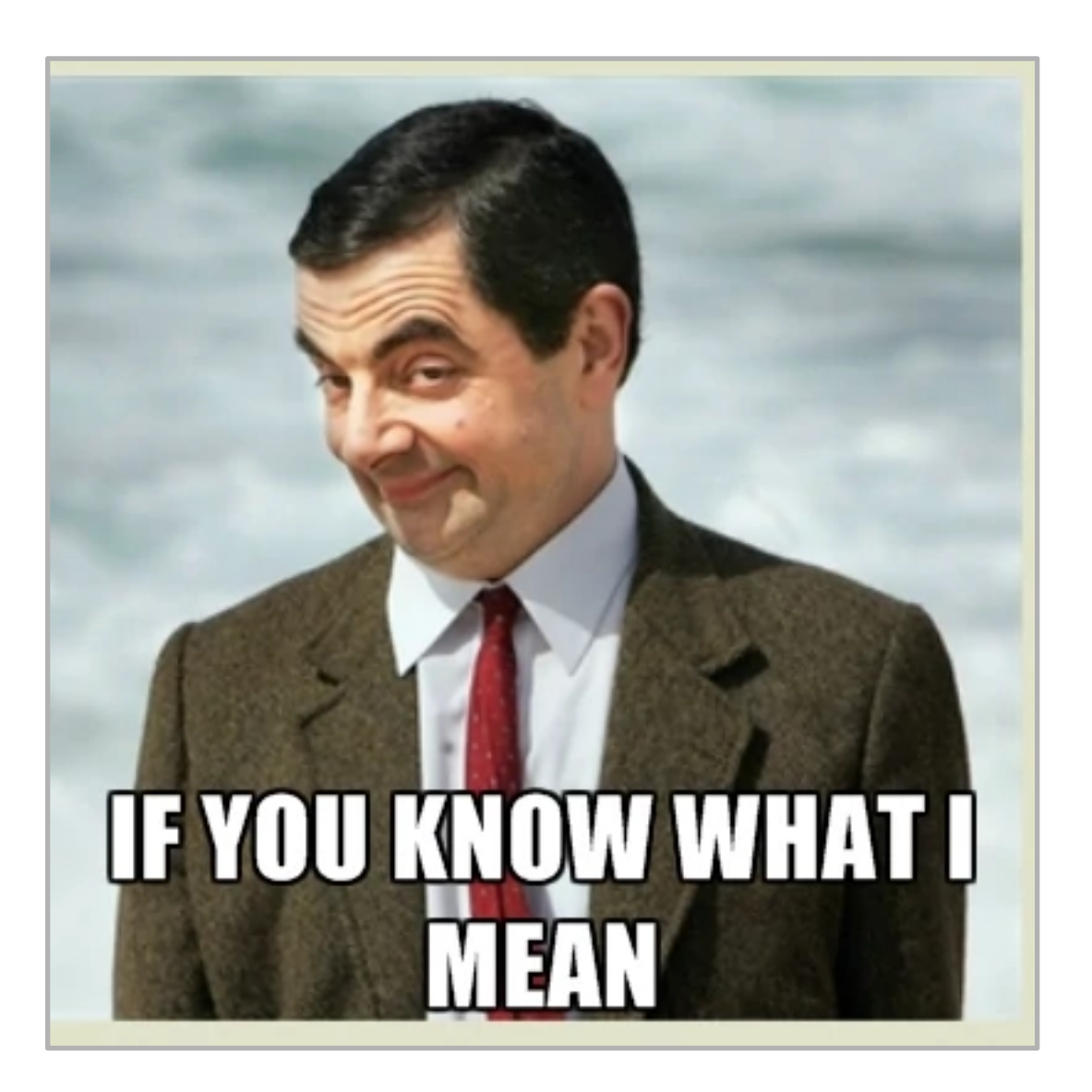

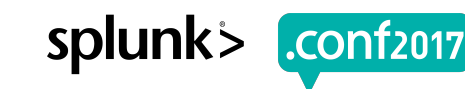

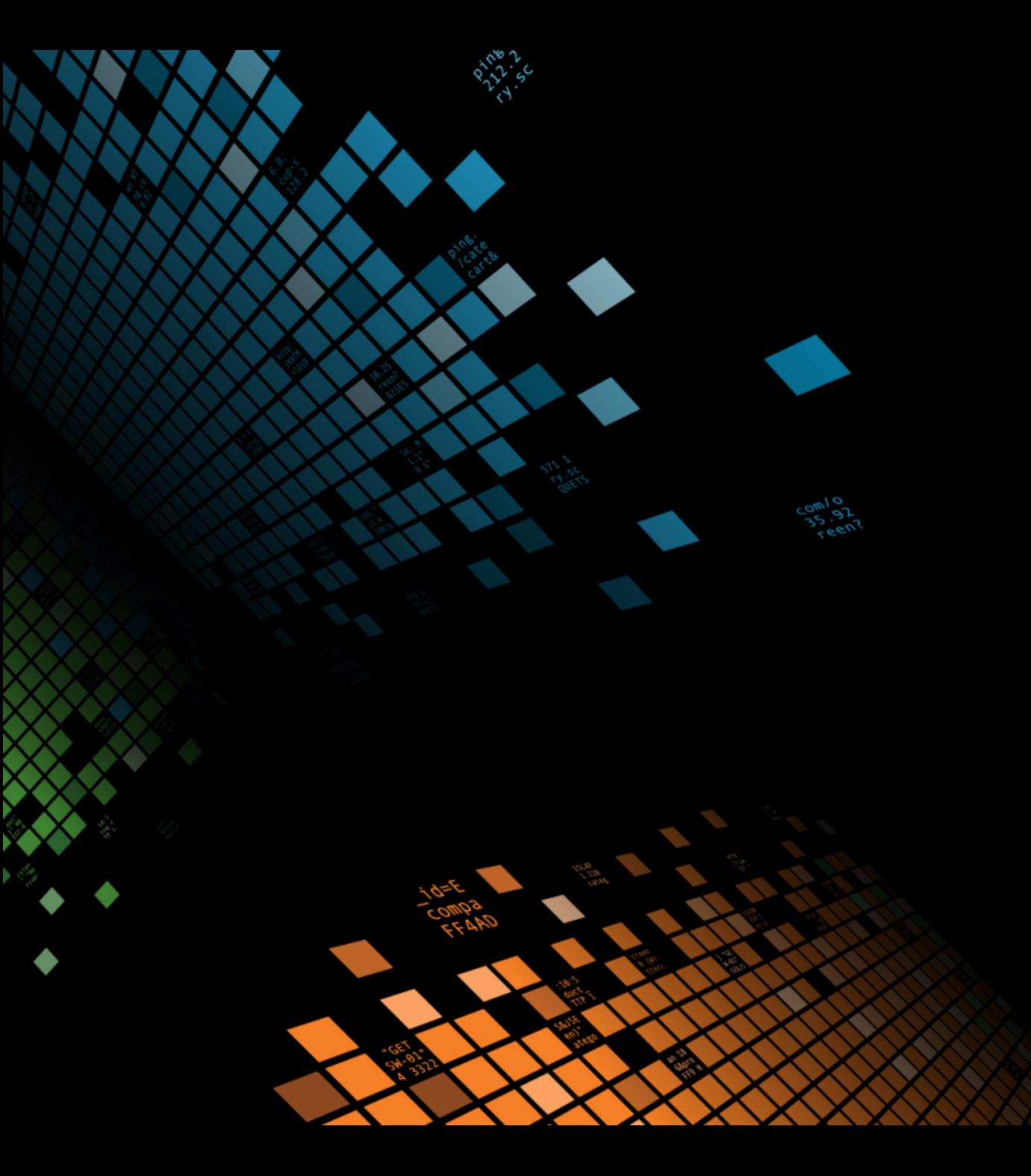

# **Background**

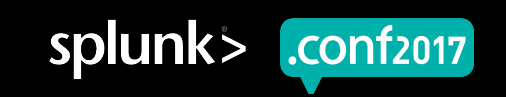

© 2017 SPLUNK INC.

## **What's a "Burch"?**

Senior Best Practices Engineer

- Was a Senior Sales Engineer
- Before that, Splunk Customer
- Before that, Middleware Eng
- Before that, Computer Science
- Before that, an idea of my parents
- Did this as a customer!

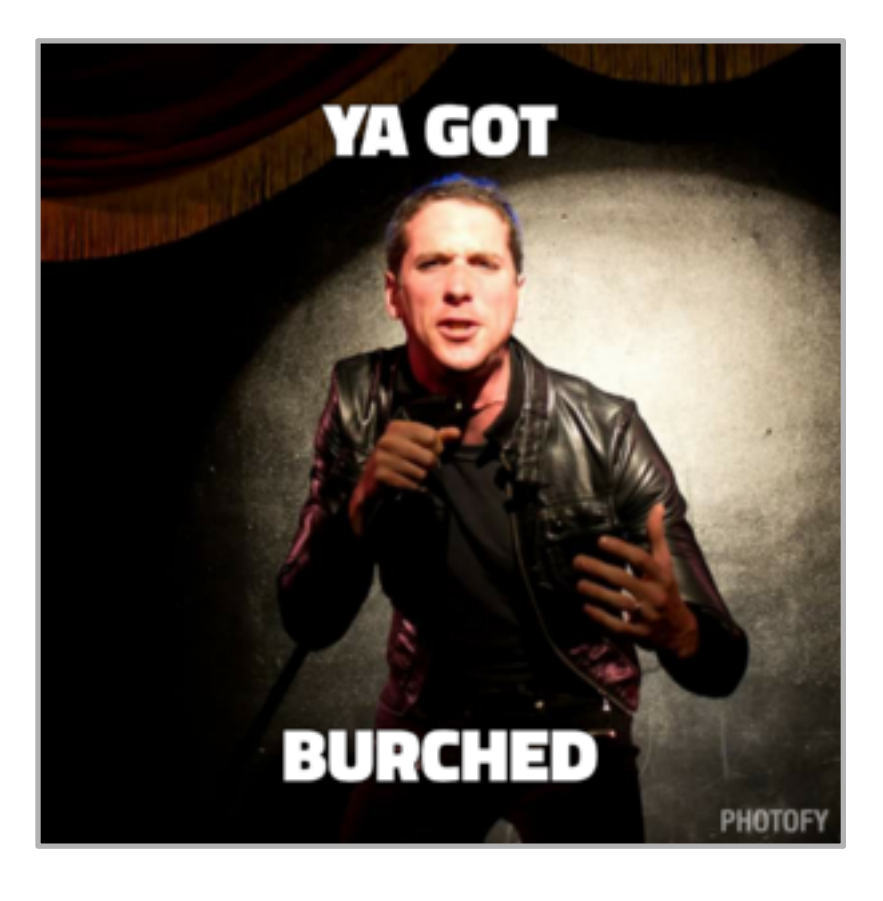

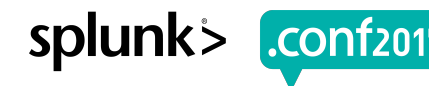

### **Update to != Prerequisite**

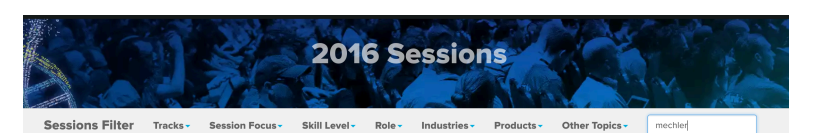

1 Results mechler O

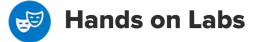

**Welcome App Page Creator** Tuesday, September 27, 2016 | 1:30 PM-1:45 PM Wednesday, September 28, 2016 | 5:00 PM-5:15 PM Thursday, September 29, 2016 | 12:00 PM-12:15 PM **Islam I Industries:** Other I Role: Administrator, Splunk Technical Champion I Track: Community Theater I S Focus: Deploying Splunk | Other Topics: Best Practices

Speakers<br>Erick Mechler, SE Director, Splunk

**O** TIPS & TRICKS

#### Your Splunk Workspace

 $\circledcirc$ hat is a Workspace? In my mind, it's a well defined area within which one can construct and create without impact to and by externalities.  $^{\circ}$ 

Implemented in Splunk, it's a user logging into Splunk, getting escorted to content for their domain, and not  $\circled{in}$ being distracted or impacted by the activities of others.

 $\circledS$ As you might have guessed, this concept IS implemented already in Splunk by means of visible "apps." Unfortunately, many of us don't embrace apps in this fashion - and for good reason! We often associate apps with the rich contributions available on Splunkbase and rarely consider the simplest of apps, as a Workspace for user groups.

shopping.com/cart.do?action=view&itemza

#### **O** TIPS & TRICKS

#### Introducing the "Welcome Page Creator"

Hey Ninja! My manager just got me access to this 'Splunk' thing and I was able to log in and all but all I see is this screen with a search bar. What the heck is this and where are all the answers? What do I do here?"

 $\circled{in}$ After way too many situations teaching newbies about Splunk, I finally took a step back and asked myself:

 $\odot$ 

 $\bigoplus$ 

What if when they logged in to Splunk, they were presented with all the materials needed to get Splunking?  $\circledS$ Not only would they get answers more rapidly, but I'd get a heck of a lot more work done with less distractions.

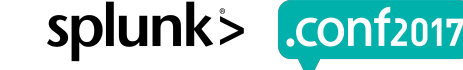

"Y.Screen?category\_id=GIFTS&JSESSIONID=SD1SL4FF10ADFF10\_HTTP\_1.1"\_404\_720\_"http://buttercup-<br>/product.screen?product\_id=GIFTS&JSESSIONID=SD1SL4FF10ADFF10\_HTTP\_1.1"\_404\_3322\_"http://bu --LEBOry.screen?category\_id=GIFTS&JSESSIONID=SD1SL4FF10ADFF10 HTTP 1.1" 404 720 "http://buttercup-supreming.co<br>- "GET /Product.screen?product\_id=FL-DSH-01&JSESSIONID=SD1SL4FF10ADFF10 HTTP 1.1" 404 1324 1.1ttp://buttercup<br> ::56<sup>211 "</sup>GET /""" "Encloses of y\_id=GIFTS&ASESSIONID=SD1SL4FF10ADFF1AATTE ATTP:<br>"1 468 ""GET /Olding.screen?product\_id=FL-DSH-01&JSESSIONID=SD5SL7FF0ADFF9 HT"<br>" אמ<sup>8 12</sup>5.17 14 clink?item\_id=EST-26&JSESSIONID=SD55L9FF1A

## **New Concept**

Welcome Page

Shop Personalize Finance Email Messenger Help S - Search Jobs, Post a Resume, Salary Wizard, Post a Job, Find Great Candidates · advanced search Search most popular **Yahoo! Personals** New! Sign up for Fantasy Football - Play Toki Toki Boom Meet millions of people: Find a Match. **Shop** Auctions, Autos, Classifieds, Real Estate, Shopping, Travel Post a Free Ad Find Careers, Maps, People Search, Personals, Yellow Pages **Connect** Chat, GeoCities, Greetings, Groups, Mail, Messenger, Mobile **Personal Assistant** Sign In Organize Addresses, Briefcase, Calendar, My Yahoo!, PayDirect, Photos Sign up to personalize Yahoo! - learn more Fun Games, Horoscopes, Kids, Movies, Music, TV Finance, News, Sports, Weather More Yahoo!... Info 2:11am, Mon Jul 22 **In The News** • WorldCom in largest-ever U.S. bankruptcy Valrool Cames - 71,558 people playing now! • Ridge: Terror threat may force government to use military for domestic law enforcement **Other Free Games:** • Review: U.S. air strategy flawed, killed  $\cdot$  Backgammon  $\cdot$  Checkers  $\cdot$  Pool  $\cdot$  Chess · Bridge · Dominoes · Pyramids · Euchre hundreds of innocent Afghan civilians · Canasta · Word Racer · MahJong · Gin . Turkey warns U.S. of lengthy Iraq war Cribbage Text Twist · Hearts · Spades New! Play the game • DA in Runnion case may seek death penalty · Pinochle · Collapse · Literati  $\cdot$  more... **Toki Toki Boom!** · 'Stuart Little,' 'Perdition' share box office lead . Els wins British Open · Tour de France · F1 Be a Yahoo! Games All-Star - Play in Tournaments & Leagues! **News - Weather - Sports - Stock Quotes** Web Site Directory - Sites organized by subject **Shopping Business & Economy Regional** B2B, Finance, Shopping, Jobs... Countries, Regions, US States... • DELL's Giving Away \$50K/Day Automatic entry into \$50k-a-Day **Computers & Internet Society & Culture** Giveaway when you buy a Dell Home System by July 31. No People, Environment, Religion... Internet, WWW, Software, Games... rchase necessary splunk .conf2017

© 2017 SPLUNK INC.

## **New Concept**

**Workspace** 

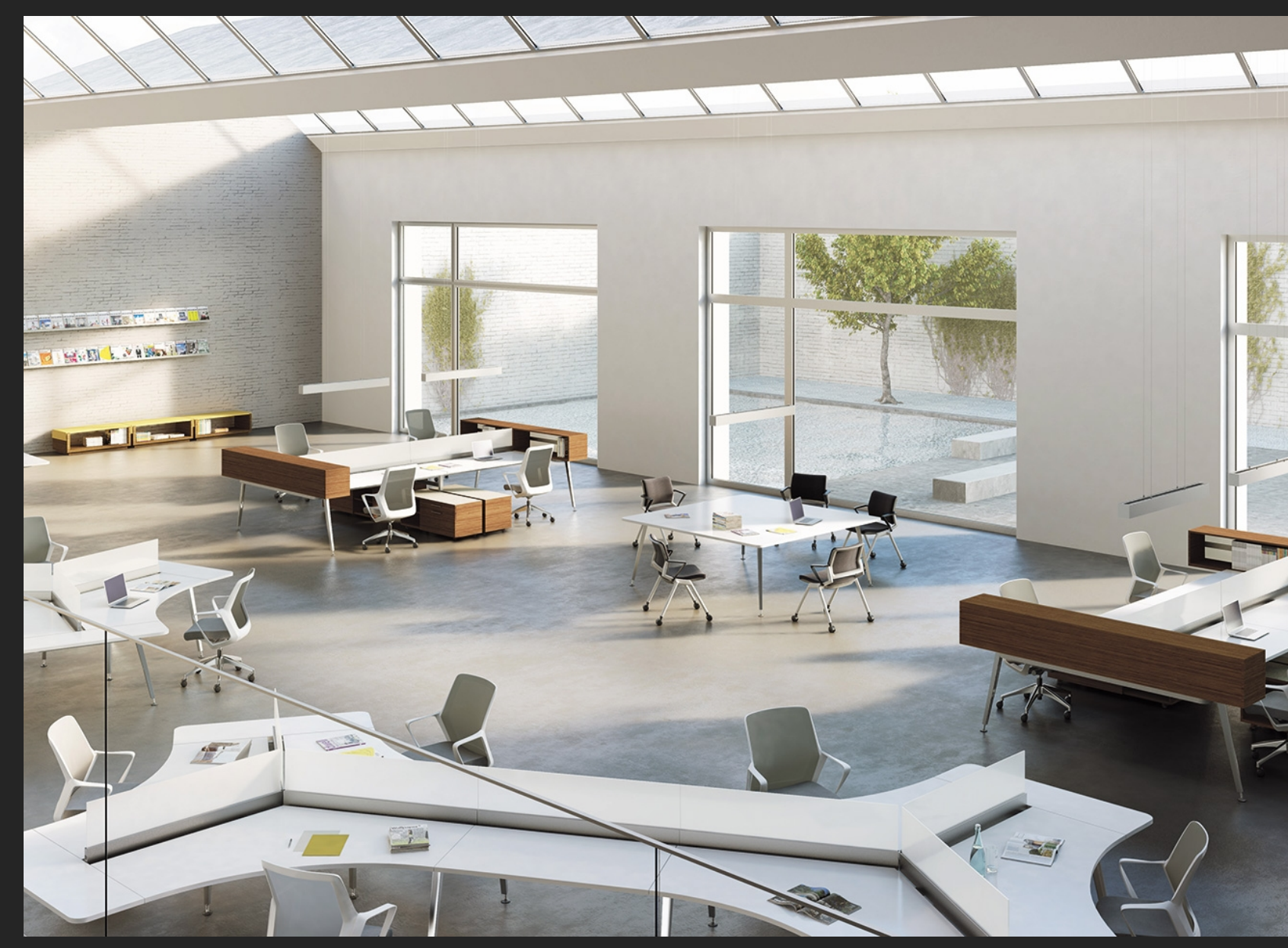

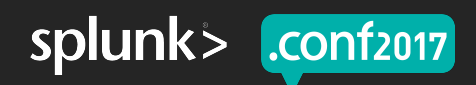

## **Welcome Page Creator**

### Now with easier setup!

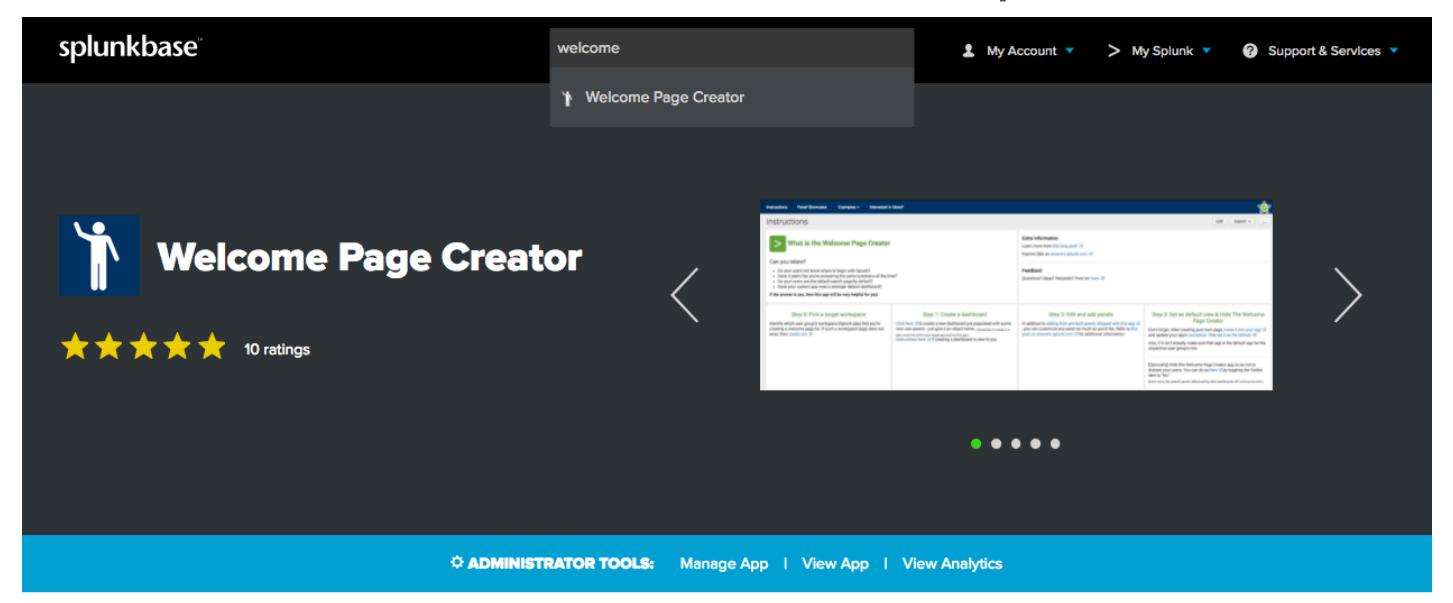

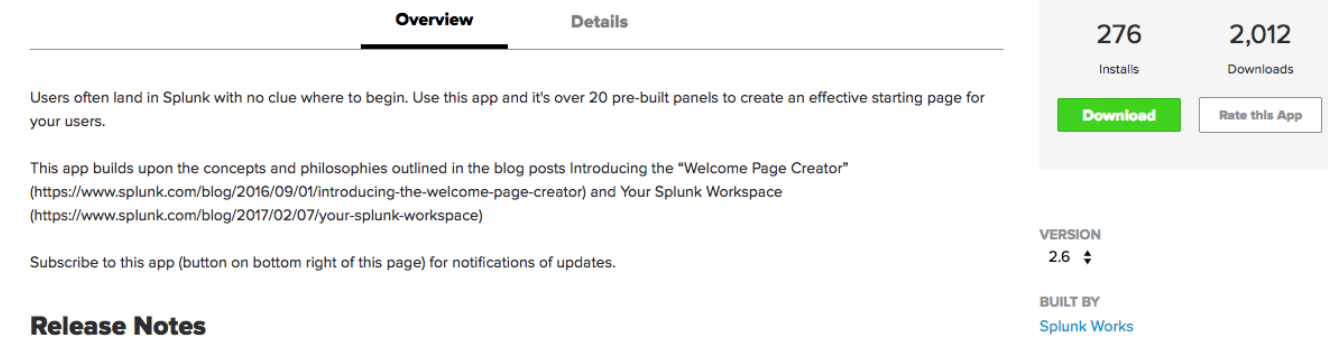

"http://buttercup

 $^{6}$  404 3322

nttp:

 $404, 720$ 

y.screen?category\_id=GIFTS&JSESSIONID=SD1SL4FF10ADFF10\_HTTP\_1.1"<br>Product\_

"GET"/oldLink?item\_id=EST-26&JSESSIONID=SDSSL9FF1ADFF3\_HTTP\_1.1"<br>5.17 /oldlink?item\_id=EST-26&JSESSIONID=SD5SL9FF1ADFF3\_HTTP\_1.1"

"GET"

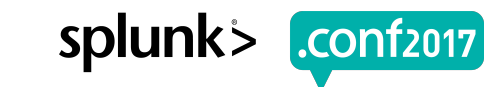

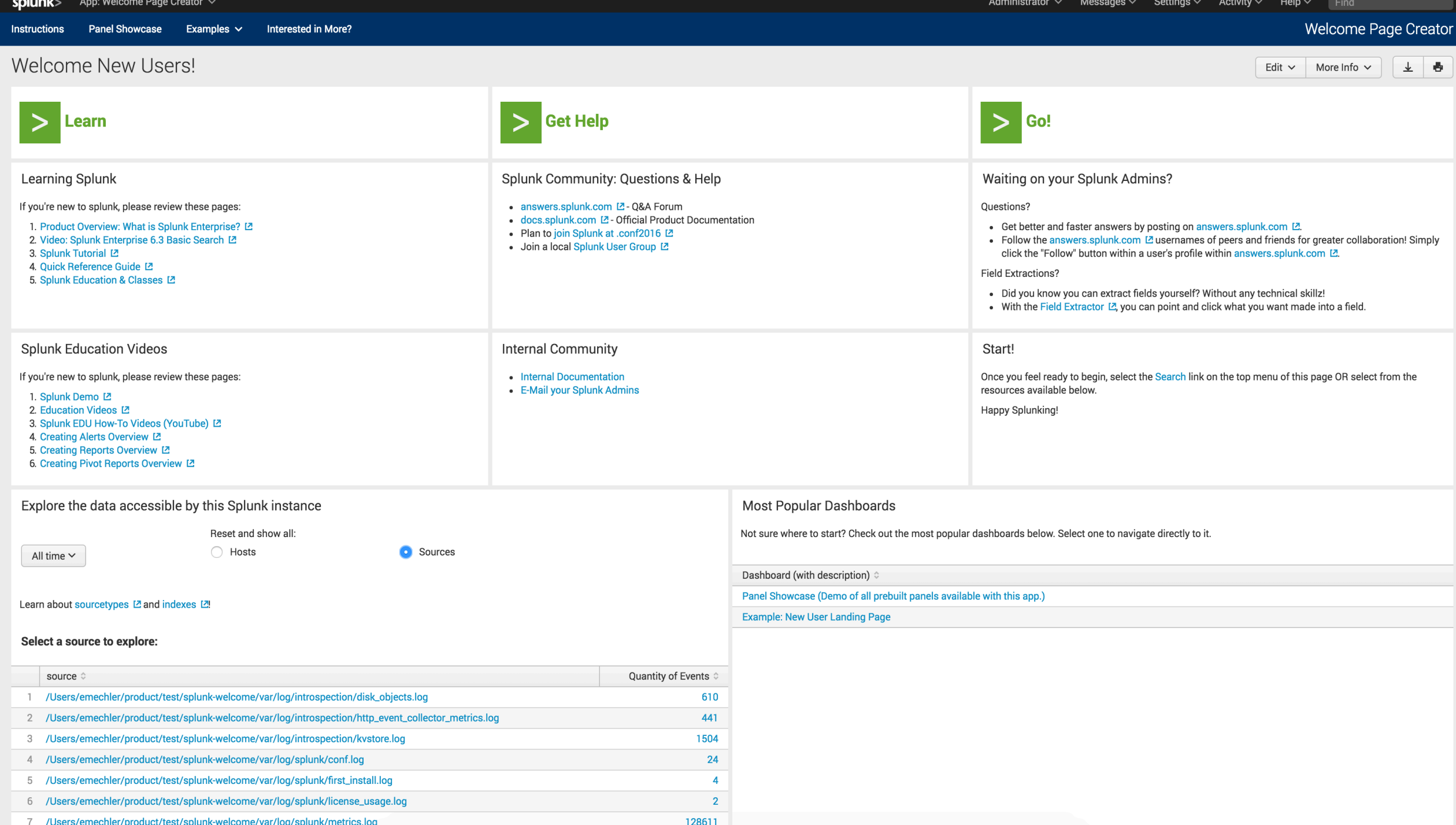

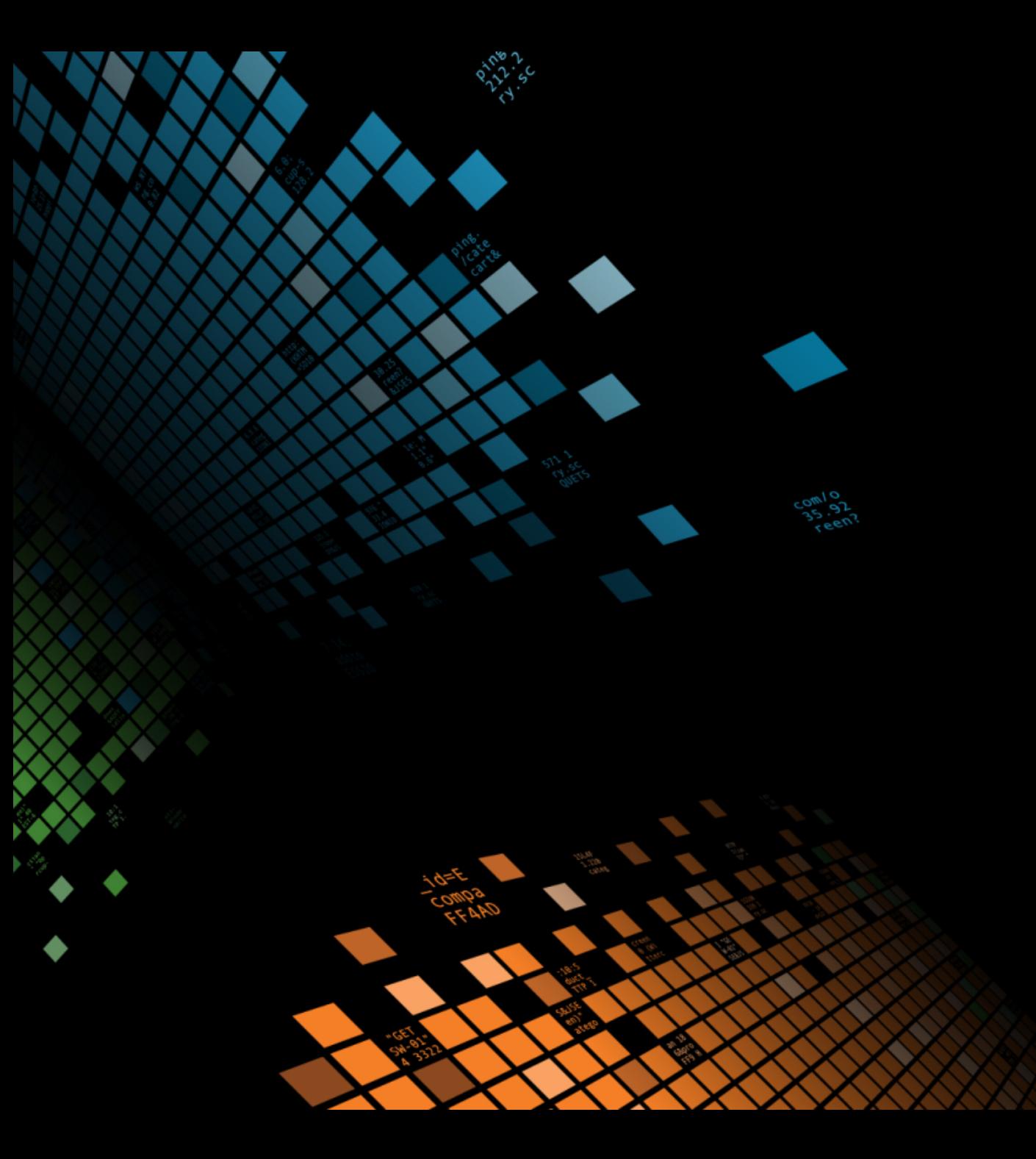

# **Rock & Roll**

All night. And party every day.

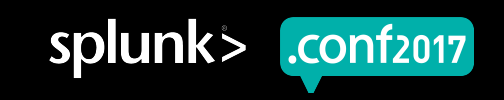

### **Download and Install**

### See Details tab for Instructions

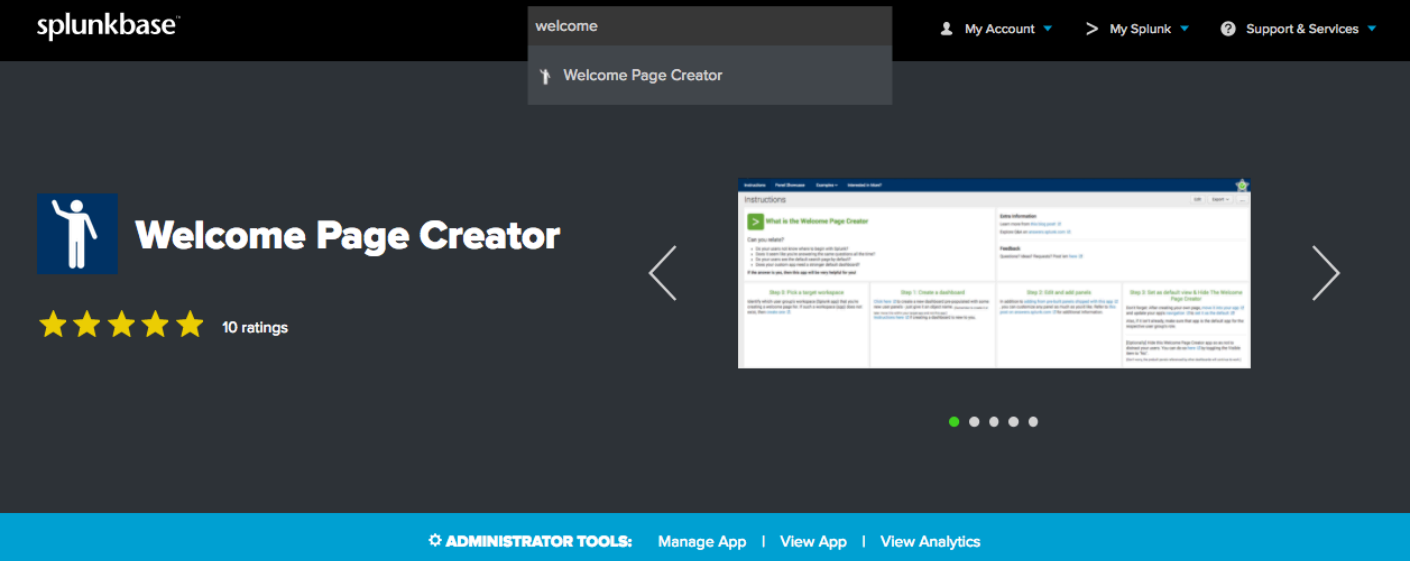

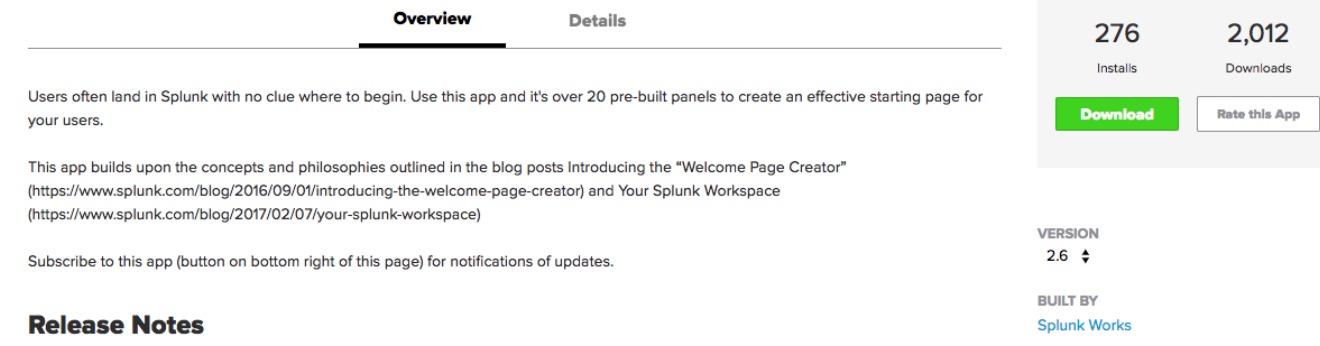

4TTH 01930A0133L477J2102=0INOI2232L4273I0=b

HTTP

/oldict.screen?product\_id=EL-DSH-01&JSESSIONID=SD3SL4FF10ADFF10<br>/oldict.screen?product\_id=EL-DSH-01&JSESSIONID=SD3SL4TFP\_1.1"

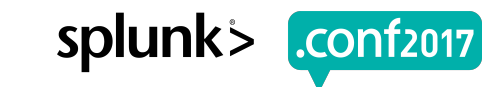

## **Welcome Page for Welcome Page Creation**

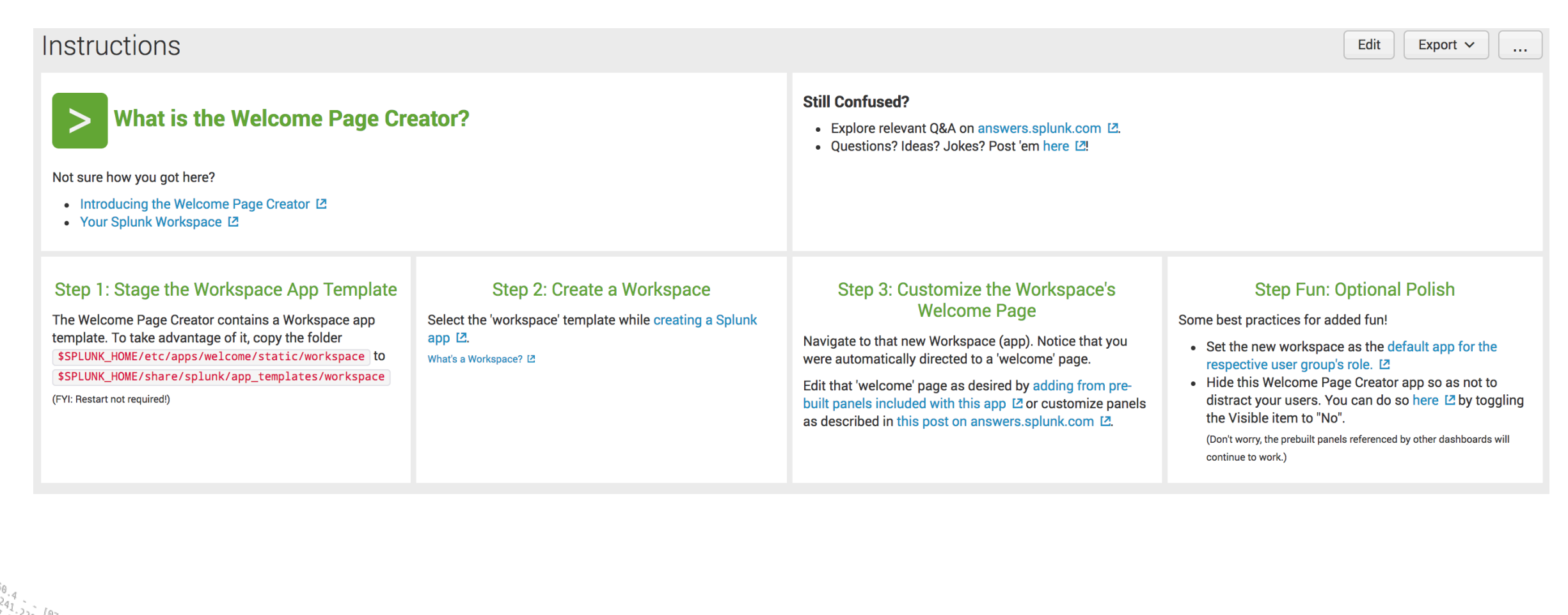

/Product.screen?category\_id=GIFTS&JSESSIONID=SD1SL4FF10ADFF10 HTMP \*<br>Troduct.screen?product\_id=FL-DSH-01&JSESSIONID=SD5SL7FF6ADFF9 HTMP<br>T /oldisus.creen?product\_id=FL-DSH-01&JSESSIONID=563\_HTTP 1.1" 200 /oldlink?item id=EST-26&JSESSION10-SD5SL9FF1ADFF3\_HTTP\_1.1<br>14 September 10-EST-26&JSESSIONID=SD5SL9FF1ADFF3\_HTTP\_1.1

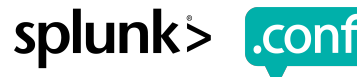

### Step 1 Completed by us

#### Step 1: Stage the Workspace App Template

The Welcome Page Creator contains a Workspace app template. To take advantage of it, copy the folder \$SPLUNK\_HOME/etc/apps/welcome/static/workspace to \$SPLUNK\_HOME/share/splunk/app\_templates/workspace

(FYI: Restart not required!)

Screen?product id=FL-DSH-01&JSESSIONID=SD5

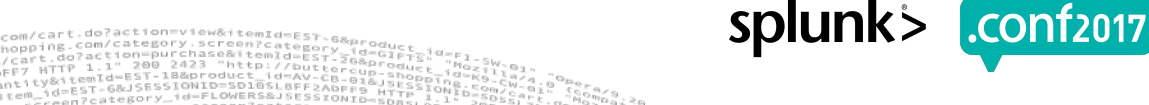

## **Step 2**

### **Manage Apps -> Create App**

#### Step 2: Create a Workspace

Select the 'workspace' template while creating a Splunk app 囜.

What's a Workspace? [2

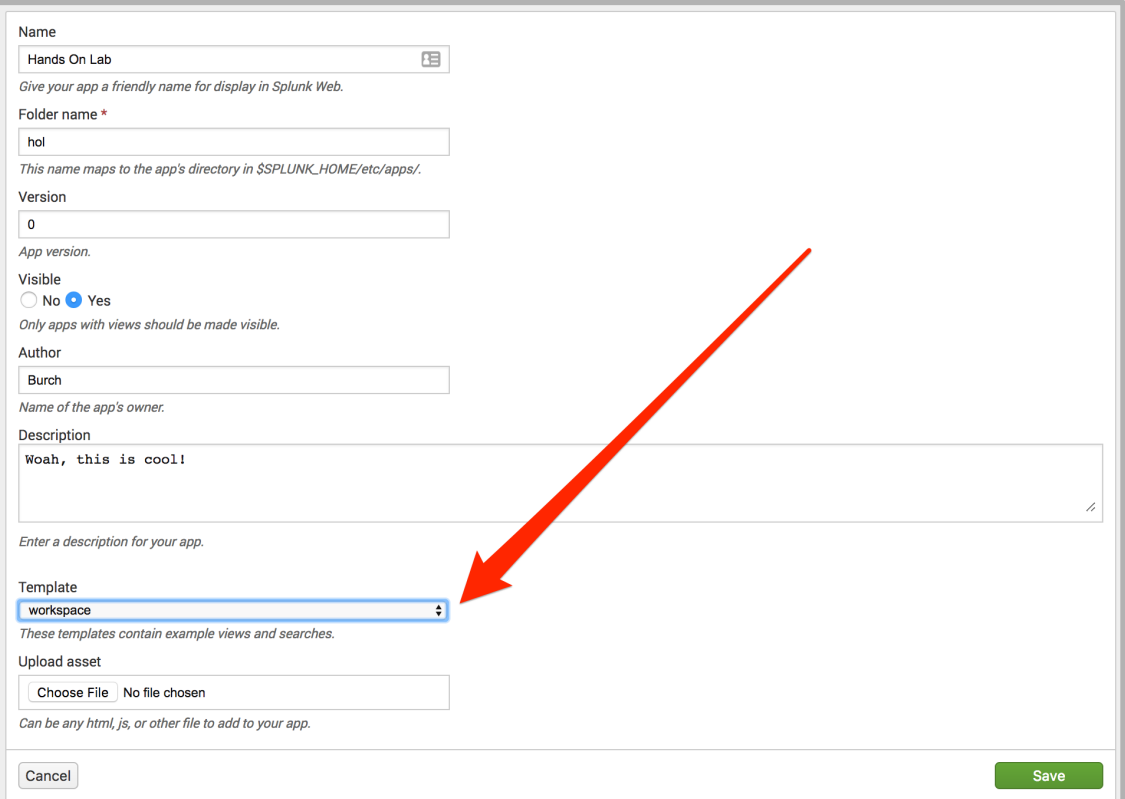

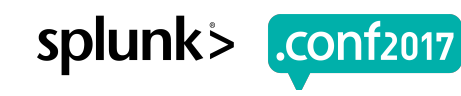

0-GIFTS&JSESSIONID=SD1SL4FF10ADFF10 HTTP Oduct.screen?product id=FL-DSH-01&JSESSIONID=5D5 **NTTP** 

## **Step 3**

### Settings -> User Interface -> Prebuilt Panels

#### Step 3: Customize the Workspace's Welcome Page

Navigate to that new Workspace (app). Notice that you were automatically directed to a 'welcome' page.

Edit that 'welcome' page as desired by adding from pre-built panels included with this app L or customize panels as described in this post on answers.splunk.com [2].

Screen?product\_id=FL-DSH-01&JSE

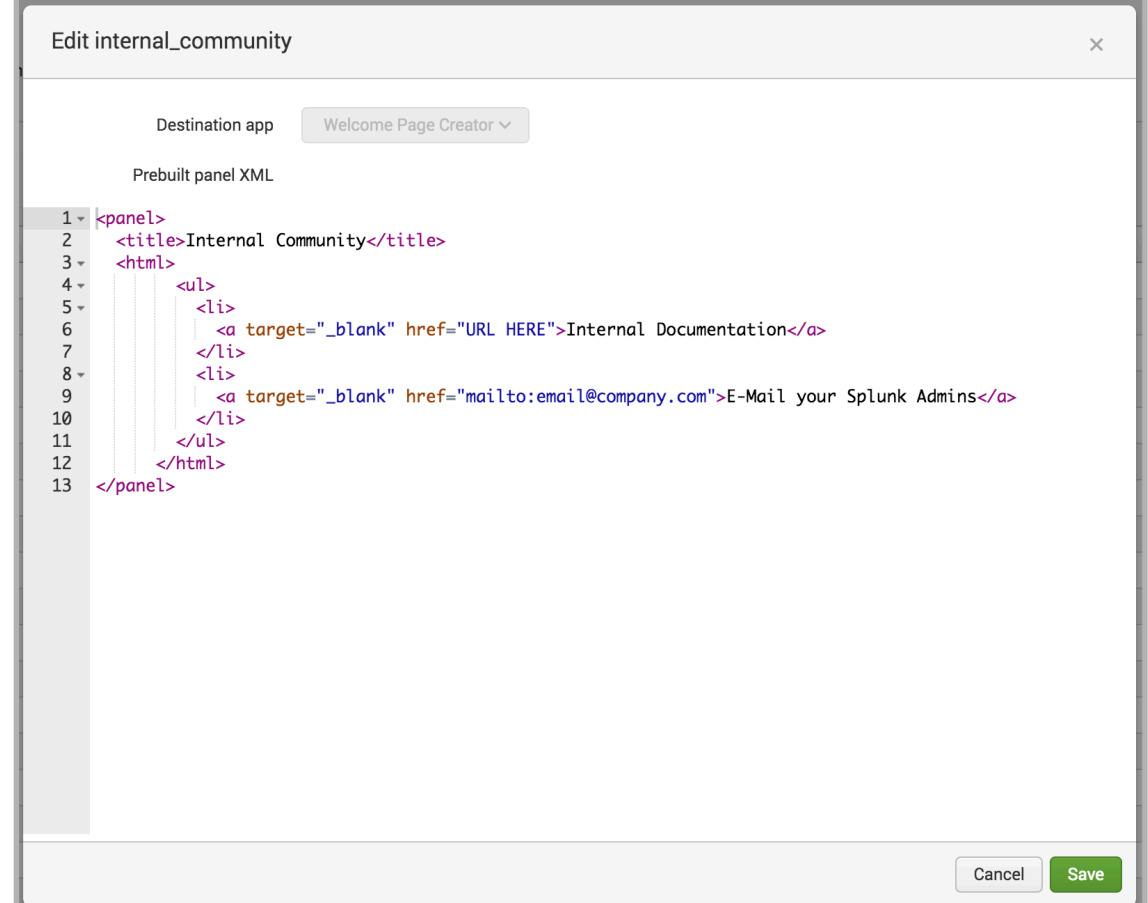

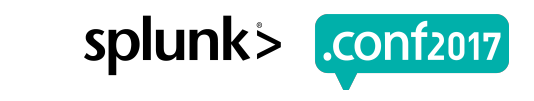

## **Your Mission**

- ▶ 'User' role are non Technical Users
- ▶ 'Power' role are Technical Users
- ▶ Make "effective" workspaces for both
- Discussion questions after

Scenario Do Now:

Step 2: Create a Workspace

Step 3: Customize

- Step Fun++: Appreciate
	- Visibility?
	- Role play as each role

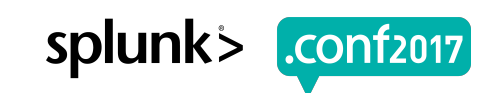

## **Images for Step Fun++**

 $\overline{\cdot}$ 

#### power Access controls » Roles » power

roduct.screen?product\_id=FL-DSH-01&JSESSIONID=5D5

#### Default app

hol

### Permissions Apps » hol » Permissions

#### **App permissions**

Users with read access can only save objects for themselves, and require write

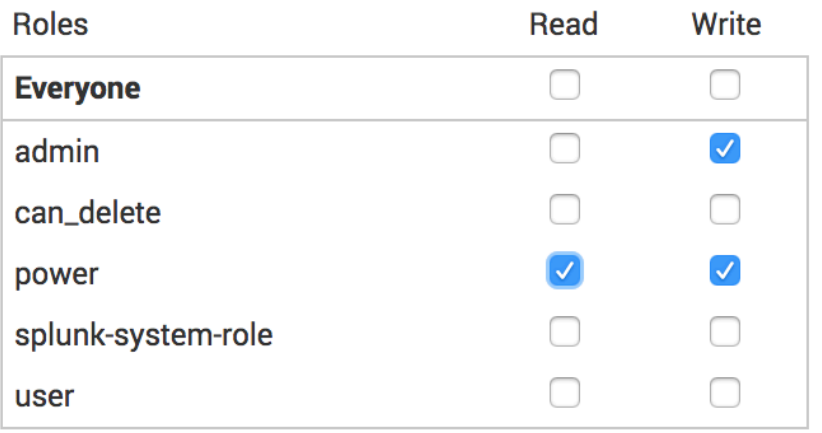

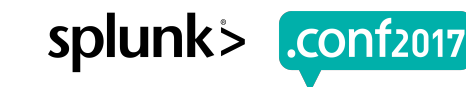

### 1. …create custom app template?

### 2. …create an app in a Search Head Cluster?

3. …get a date with Buttercup?

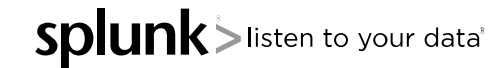

How would you…? **Questions**

## **What Now?**

Related breakout sessions and activities…

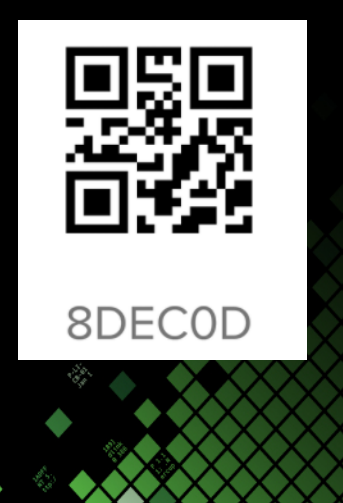

- 1. Rate this! (be honest)
- 2. Collaborate: #success
	- Sign Up @ http://splk.it/slack
- 3. Customer Success Studio
- 4. More talks, search for
	- Blueprints
	- Burch
	- Champagne
	- Delaney
	- Optimization
	- Best Practices
	- Veuve

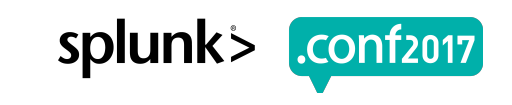

# **Questions & Discussion?**

© 2017 SPLUNK INC.

### **Don't forget to rate this session in the .conf2017 mobile app**

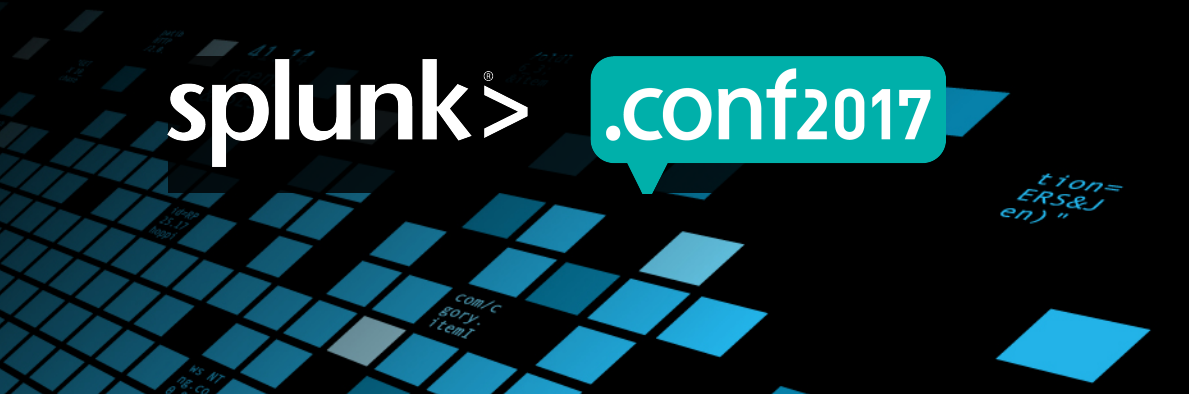